# UNI292 **GATEWAY novaNet – MODBUS**  User Manual ver.1.0

 ООО НТП "Унисервис" 2007 г.

**Содержание:** 

**1. Введение 1** 

- **2. Технические вопросы**
- **2.1 Философия**
- **2.2 Параметризация с помощью CASE FBD**
- **2.2.1 Отношения между модулями ввода вывода, типами точек данных и функциональными кодами.**
- **2.2.2 Аппаратные адреса (Hardware addresses)**
- **2.2.3 Программные адреса (Software addresses)**
- **2.2.4 Что нужно учитывать при написании программ с помощью CASE FBD**
- **2.3 Описание работы шлюза со стороны шины ModBus**
- **2.3.1 Адресация станций AS**
- **2.3.2 Отображение адресов NovaNet в адресное**

 **пространство ModBus .** 

- **2.5 Назначение терминалов контроллера шлюза.**
- **2.6 Схема для загрузки программ (Program download).**
- **2.7 Выбор типа интерфейса порта ModBus(JumperSetting).**
- **2.8 Использование EEPROM( СППЗУ) для настройки параметров шлюза.**
- **2.9 Процедура параметризации EEPROM( СППЗУ).**
- **2.10 Средства для настройки и параметризации.**

#### **1.Введение**

Шлюз UNI292 является устройством , позволяющим интегрировать cеть программируемых контроллеров NovaNet фирмы Fr.Sauter с распространенной сетью ModBus для совместного управления , визуализации , удаленного сбора данных с помощью единого информационного протокола . На рисунке 1 приведен пример такой интеграции и место подключения шлюза .

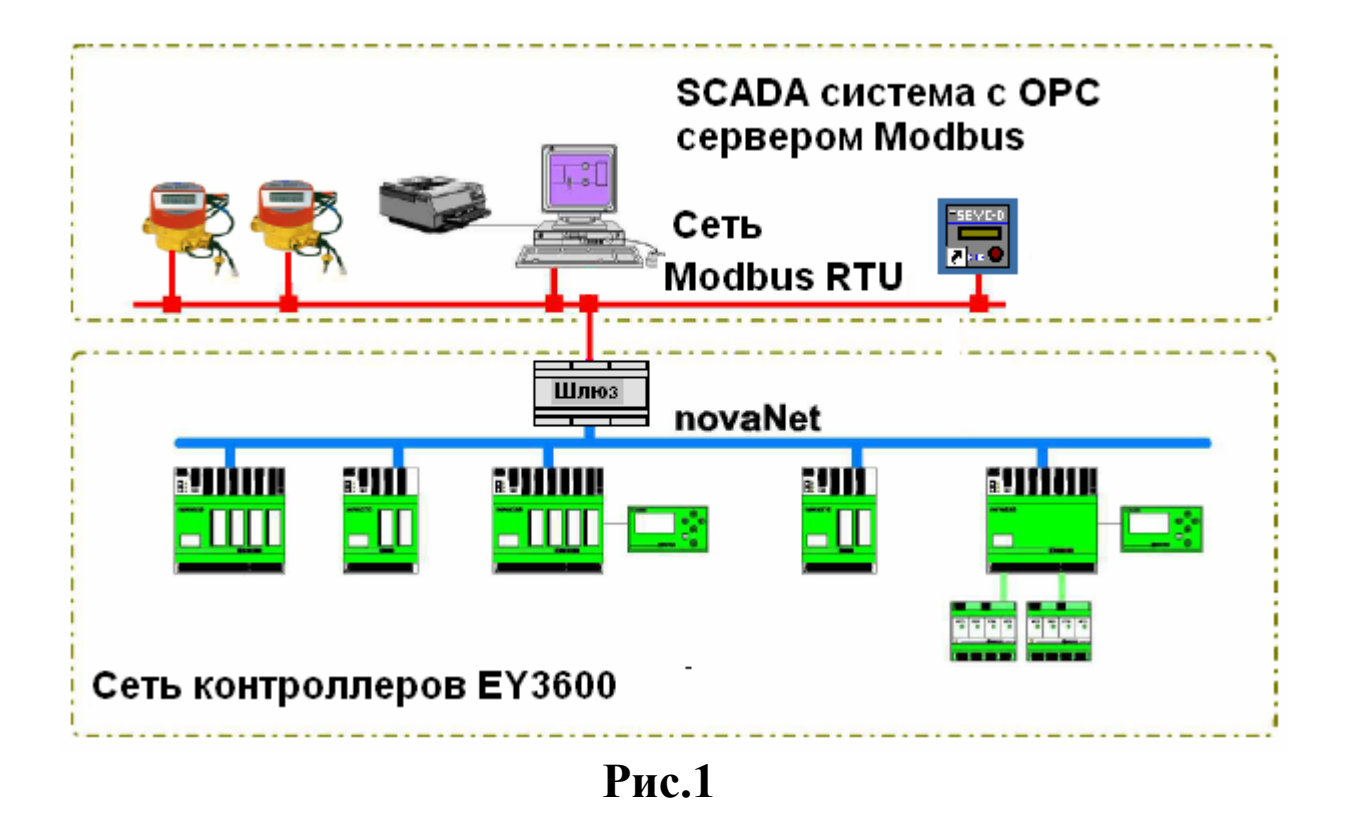

#### **2. Технические вопросы**

#### **2.1 Философия**

Каждой станции AS сети novaNet, подключенной физически к шлюзу UNI292 , выделяется оперативная память в контроллере шлюза (RAM map) для хранения параметров и данных процесса опроса станций AS (База данных шлюза).

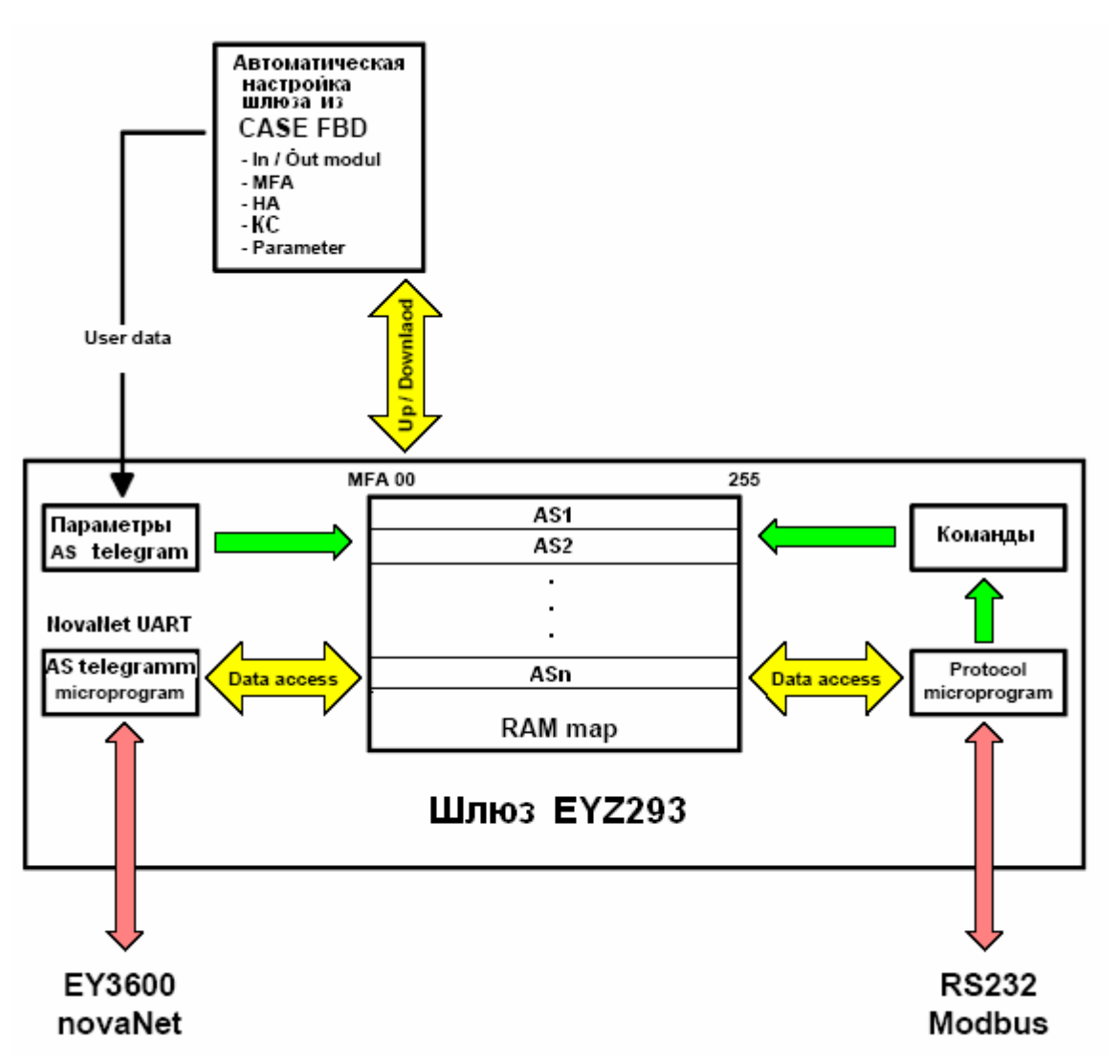

Используя параметры процесса опроса , с помощью микропрограммы novaNet UART, посылаются телеграммы опроса ячеек памяти MFA AS станций , полученные данные помещаются в соответствующие ячейки RAM памяти шлюза . Таким образом организуется динамический процесс копирования памяти MFA AS станций в соответствии с приписанными им типами данных (определяются КС – кодом карты) во внутреннюю базу данных шлюза.

 Все запросы поступающие со стороны сети Modbus обрабатываются микропрограммой протокола Modbus RTU , которая выбирает точки данных из внутренней базы шлюза , учитывая адресацию MFA (диапазоне 0... 255) и номер станции но уже в сети Modbus .

Команды ,поступающие от Мастера сети Modbus ,помещаются в стек команд и затем передаются приоритетными телеграммами в соответствующие AS.

При запуске шлюз производит процесс автоматической параметризации. Т.е. читает из указанных AS сети NovaNet всю записанную CASE FBD информацию и далее запускается процесс опроса данных.

#### **2.2 Параметризация с помощью CASE FBD**

Параметризация AS с помощью CASE FBD выполняется автоматически на этапе включения питания шлюза или при программном рестарте. Для каждого MFA, который назначается как адрес передачи , модуль ввода вывода аппаратных средств идентифицируется в соответствии с кодом платы аппаратных средств и типом точки данных.Это означает ,что программы , написанные для всех AS сети NovaNet , должны быть загружены в свои станции до подключения шлюза.

Шлюз на этапе параметризации последовательно опрашивает все указанные в списке станции AS при этом он определяет тип станции , выбирает шаблон стандартных для этого типа MFA . Для всех Soft MFA адресов , которые не входят в шаблон , производится опрос их заменителей Hard кодов платы .По результатам опроса настраивается структура параметров каждой AS .

#### **2.2.1 Отношения между модулями ввода- вывода, типами точек данных и функциональными кодами .**

Следующая таблица показывает отношения между кодами соответствующей платы аппаратных средств, типами точек данных и соответствующими CASE FBD модулями ввода - вывода, и также кодами функций Modbus:

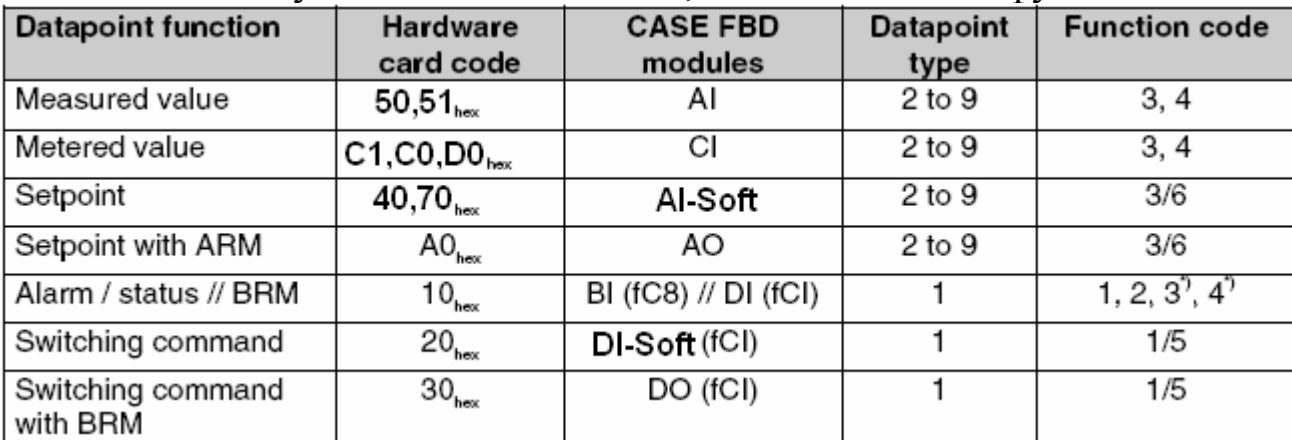

## **Datapoint type(Типы точек данных)**

Поддерживаются следующие типы точек данных:

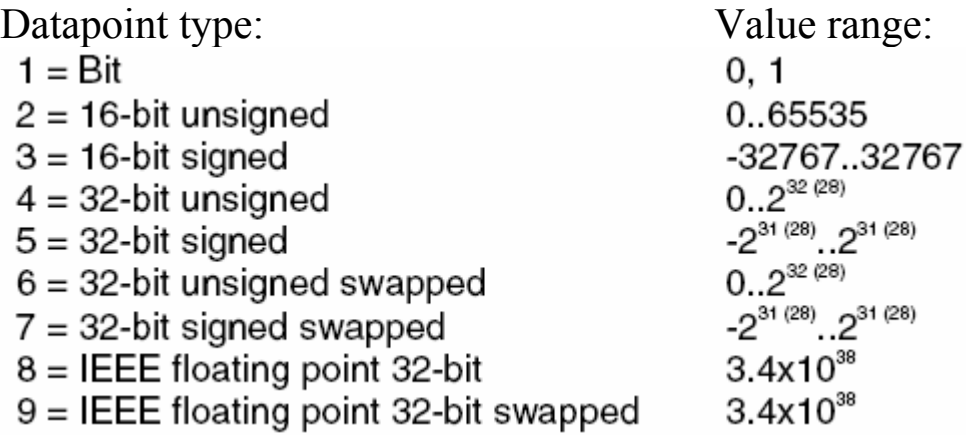

32-bit тип данных занимает два последовательных регистра и интерпретируется как 'big-endian' (High/Low-Word) формат данных. 'swapped' 32-bit тип данных интерпретируется двумя 16-bit регистрами в 'little-endian' (Low/High-Word) формате.

**Примечание**: Могут интерпретироваться только как двоичные значения. Другие типы данных, типа BCD кодов чисел ,Строки ASCII, и т.д. не могут быть обработаны.

## **Справка**:

'little endian'- прямой порядок байтов ( формат хранения и передачи двоичных данных, при котором сначала передается младший (наименее значимый) бит (байт))

'big-endian' - обратный порядок байтов ( формат для хранения и передачи двоичных данных, при которой старший (наиболее значимый) бит (или байт) передается сначала; )

#### **Описание Точек данных**

Каждая станция AS семейства nova3600 имеет память размером 256 MFA или 128 MFA .

Карта оперативной памяти разбита на 256 MFA `s (или 128 MFA ` s) (Машинных Точных Адресов) со 128 словами данных (data words) (32 бита) каждое.

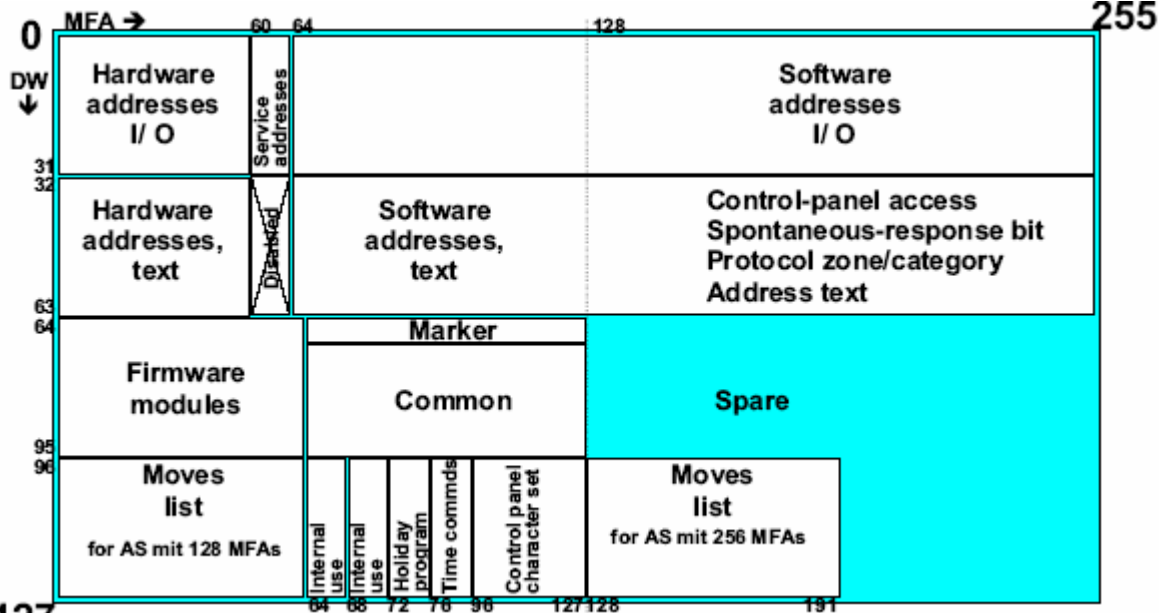

127

Станция автоматизации с 256 MFAs :

nova106 (EYL 106 F001)

nova215 (EYL 215 F001)

nova220 (EYL 220 FX01)

nova225 (EYL 225 F001)

nova230 (EYL 230 F0XX)

Станция автоматизации с 128 MFAs :

ecos (EYE 2XX FXXX)

nova210 (EYL 210 FX01)

#### novaflex (EYR 203F001, EYR 207F001)

Шлюз определяет размер автоматически по типу станции и выделяет у себя массив для буфера величин [256 х 4] байт или [128 х 4] байт .

#### **2.2.2 Аппаратные адреса ( Hardware addresses)**

Адресный интервал аппаратных средств с его текстовой областью блока расположен между MFA 00... 59 и DW 00... 63 в карте оперативной памяти. Адрес аппаратных средств (Hardware-MFA) - реальный физический ввод или вывод на станции автоматизации , который является результатом работы микропрограммы через адреса аппаратных средств определяется кодами плат аппаратных средств.

Код платы аппаратных средств расположен в (DW22, бит 0-7).

## **Обзор кодов плат аппаратных средств (Hardware card code):**

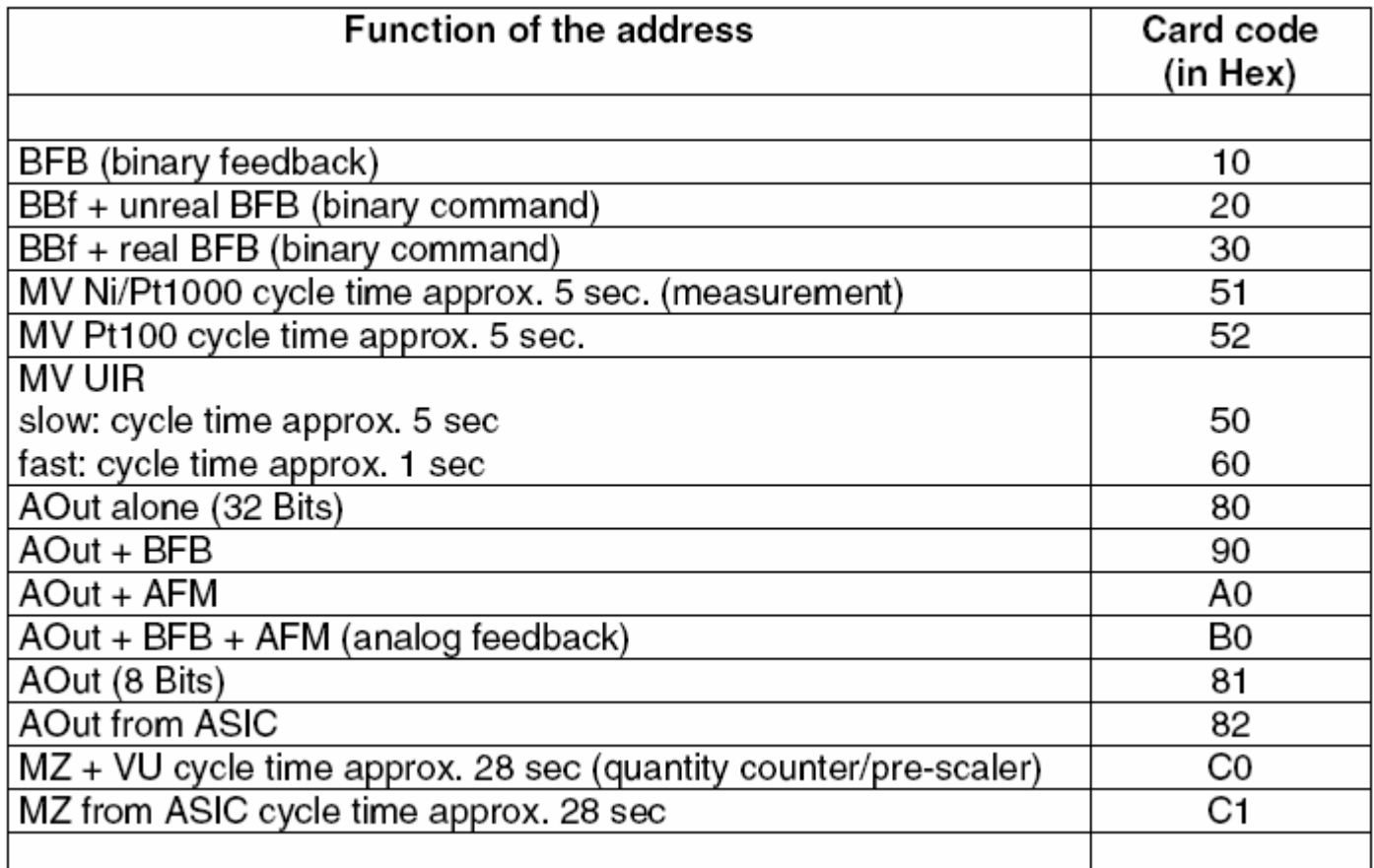

**Область слов данных (DW hardware and software ) , Обзор:** 

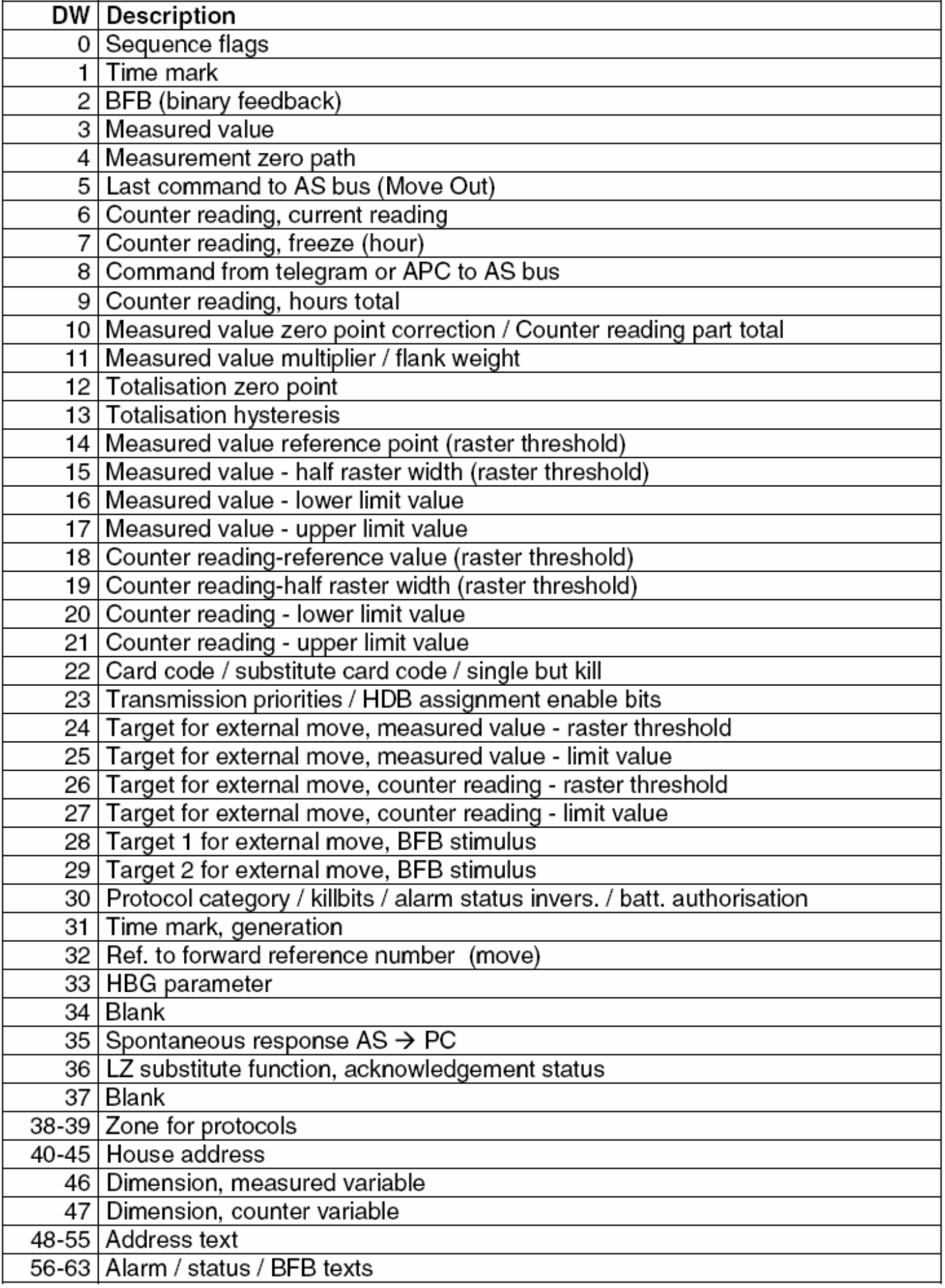

#### Для более детальной информации, см. Chapter 3 документа 7000968003 N3

## 2.2.3 Программные адреса (Software addresses)

Интервал программных адресов с его текстовым блоком расположен между МFA 64... 255 (или МFA 064... 127) и DW 00... 63 в Карте оперативной памяти. Программный адрес в основном ведет себя как адрес аппаратных средств, и микропрограмма задачи обработки определена программным кодом платы (DW 22, бит 16-23). Для параметризации программного диапазона адресов, в CASE FBD Редакторе имеются специальные программные модули ввода вывода (AI Soft, BI Soft, DI Soft...).

#### 2.2.4 Что нужно учитывать при написании программ с помощью CASE FRD.

При написании программ необходимо четко определить типы функциональных блоков ввода-вывода, которые будут участвовать в обмене данными между сетями NovaNet и ModBus и какие функции на них будут возлагаться. По функциональному назначению рекомендуются следующие группы:

1-Для отображения аналоговых величин измерений и вычислений

- 2-Аналоговые величины уставок и команд
- 3- Бинарные состояния и алармы
- 4- Бинарные и многостадийные команды
- 5- Аналоговые величины счетчиков

## Примечание:

Для упрощения записи применяются следующие сокращения

КС - кол карты

Тg - телеграмма

AS - станция автоматизации

РС - персональный компьютер или в данном случае шлюз

DW - слово данных откуда читается или куда пишется

## Группа 1.

Предназначена для передачи величин измерений (температур, давлений, влажностей и т.д.) или величин вычислений (энтальпия, абсолютная влажность, расход и т.д.).

Использовать блоки AI и AI-Soft соответственно: AI с KC 50, 51, 52, 60; AI-Soft c KC 40: AIA-Soft c KC 70.

Передается Тg AS  $\rightarrow$  PC из DW3 в формате 8

## **Группа 2.**

Предназначена для передачи величин уставок (температур , давлений , влажностей и.т.д.) . Использовать блок AI-Soft c KC 40. AIA-Soft с КС 70 Передается Тg  $PC \rightarrow AS$  в DW8 в формате 8

## **Группа 3.**

Предназначена для передачи состояний и алармов . Использовать блок ВI-Soft c KC 10,20. Передается Тg AS  $\rightarrow$  PC из DW2 в формате 1

## **Группа 4.**

Предназначена для передачи Бинарных и многостадийных команд . Использовать блок DI-Soft c KC 20. Передается Тg  $PC \rightarrow AS$  в DW8 в формате 2

## **Группа 5.**

Предназначена для передачи величин счетчиков. Использовать блоки СI ,СIF-Soft ,СIV-Soft c KC C1,C0,D0. Передается Тg AS  $\rightarrow$  PC из DW6 в формате 8

#### **2.3 Описание работы шлюза со стороны шины ModBus 2.3.1 Адресация станций AS**

Адресация станций автоматизации со стороны шины Modbus обеспечивает однозначное соответствие в нахождении точек данных . На шине NovaNet все станции AS имеют свои адреса и они назначаются произвольно , но порядок в котором они назначаются фиксируется как непрерывный ряд целых чисел от 1,2….n , где n – общее количество AS .Это обеспечивает однозначное соответствие в привязке точек данных к своим AS. Для каждого подключенного к Modbus устройства адрес может находиться в диапазоне от 1 до 247. Для сдвига интервала непрерывных адресов нужно Задавать начальный адрес на Modbus как параметр при настройке.

Например:

Общее число контроллеров - 5 , начальный адрес Modbus – 10 Адреса NovaNet назначены в порядке : 3,21,7,9,10 тогда на Modbus 10,11,12,13,14 соответственно.

## **Функциональный код**

Описывает функцию Modbus, которая используется при обращении к шлюзу для чтения или записи точек данных. Функциональные коды, которые поддерживаются устройством Modbus, должны быть идентифицированы как команды для устройства.

Шлюз поддерживает следующие функции:

функциональный код 1/5 = для чтения - записи цифровых значения (Coils) функциональный код 2 = для чтения цифровых вводов (Digital input) функциональный код 3/6/16 \*) = для чтения - записи аналоговых значений (Holding Registers)

функциональный код 4 = чтение аналоговых входов (Input Registers) Функциональные коды 1 - 4, посылаются циклически в соответствии с микропрограммой протокола Мастера Modbus и читают величины и вводы из шлюза. Функциональные коды 2, и 4 являются функцией только чтения. Функциональные коды 5, или 6 используются протоколом Мастера Modbus для однократной записи дискретной команды или аналоговой величины . Записано может быть только одно единственное значение.

Функциональный код 16 (Write Multiple Registers) используется для записи только 32-разрядных аналоговых величин .

Другие использования 'функционального кода Write Multiples' не поддерживается, и они имеют небольшую релевантность для AS. Никакие другие функциональные коды Modbus шлюза не поддерживает.

## **Адресация (Address)**

Адресация точки данных Modbus определяется типом точки данных. Для аналоговых значений, это-адрес слова (этот адрес используется, чтобы обратиться к 16-разрядной ячейке памяти). Для цифрового значения, это разрядный адрес (этот адрес используется, чтобы обратиться к ячейке памяти 1 бит шириной).

## Примечание:

 Modbus отличается между адресацией к Modbus PDU (Модуль Данных Протокола) с индексами от 0 до 65535 и адресацией для модели данных Modbus, которая пронумерована от 1 до n . Адресный интервал для шлюза основан на индексации Modbus PDU и лежит между 0 и 65535.

Адресация для модели данных Modbus точно не определена. Отображение модели данных Modbus на адресацию Modbus шлюза является полностью зависящей от устройств.

Руководства для устройств Modbus часто используют адресацию от 1 до n с суффиксом, который указывает часть модели данных от которой прибывают значения. Например: 0x: значения Bit , 1x; Дискретные вводы; 3x: входной регистр; 4x: регистр величины. Соответственно, адрес, типа 4x0012 (часто пишут как 40012) мог быть введен в список со значением 11 (опустите суффикс и уменьшите адрес на 1). См. также [3] и команды для устройства Modbus.

## **2.3.2 Отображение адресов NovaNet в адресное пространство ModBus**

Рассмотрим, как задавать адреса в протоколе Мастера ModBus RTU , чтобы они соответствовали MFA выбранной AS?

Адресация зависит от типа точек данных , поэтому рассмотрим каждый тип отдельно.

- 1) Адрес MFA который отображается в ModBus RTU как 32-разрядная точка данных в формате 8 : занимает в адресном пространстве два последовательно адресуемых 16-разрядных регистра . Для задания адреса требуется n = MFA \* 2 , где n – номер начального регистра в адресном пространстве протокола ModBus RTU , MFA 0 – 255(127) точный машинный адрес . Использовать с функциональными кодами 4, 3/16 .
- 2) Адрес MFA, который отображается в ModBus RTU как 16-разрядная точка данных в формате 2,3, занимает в адресном пространстве один адресуемый 16-разрядный регистр. Для задания адреса требуется n =512+ MFA , где n – номер начального регистра в адресном пространстве протокола ModBus RTU , MFA 0 – 255(127) точный машинный адрес . Использовать с функциональными кодами 4, 3/6 .
- 3) Адрес MFA который отображается в ModBus RTU как 1-bit точка данных в формате 1 : занимает в адресном ,битовом пространстве 1 бит с номером m=MFA , где m – номер адресуемого бита , MFA 0 – 255(127) точный машинный адрес. Использовать с функциональными кодами 1, 2/5 .

#### **2.5 Назначение терминалов контроллера шлюза**

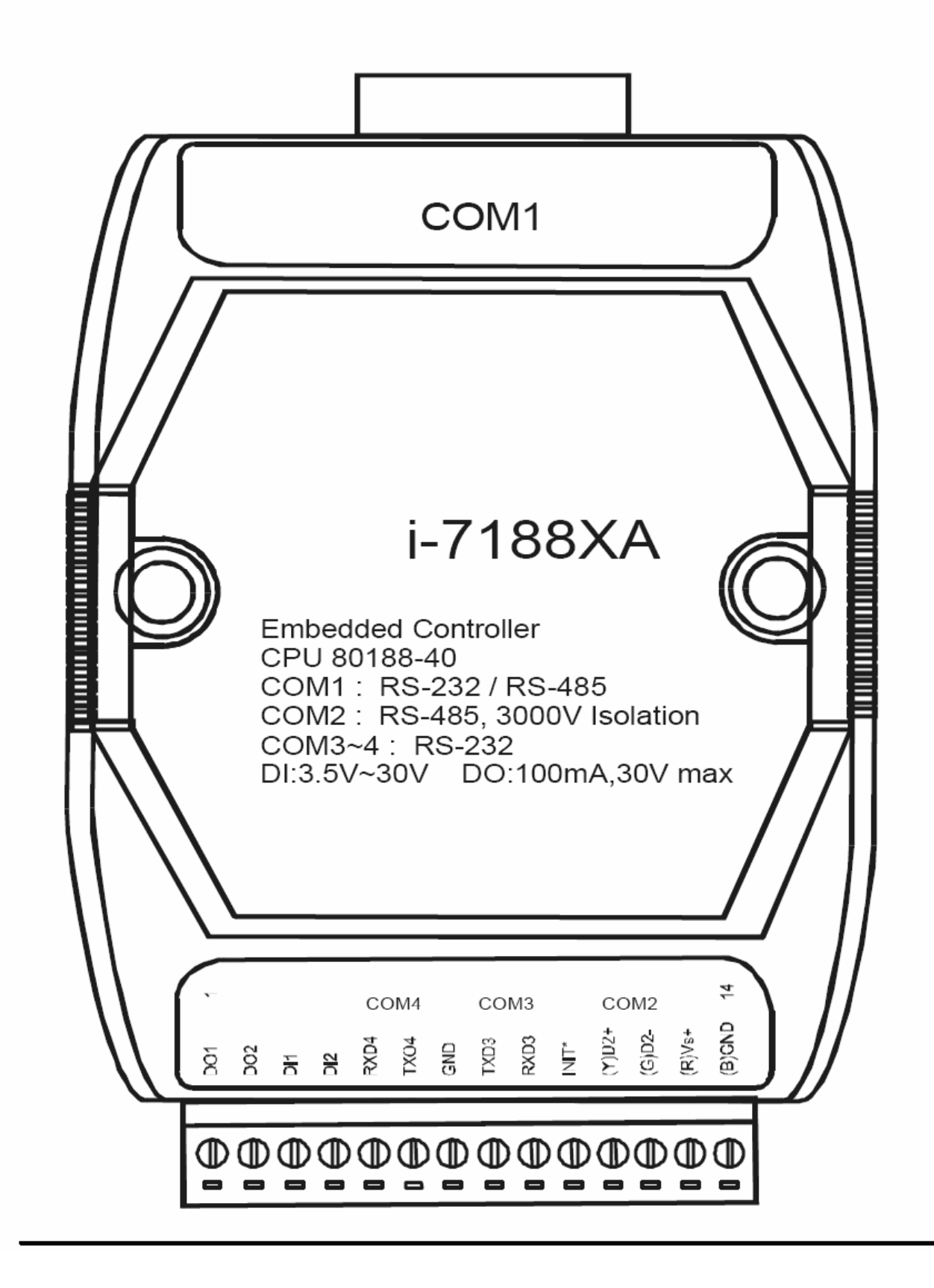

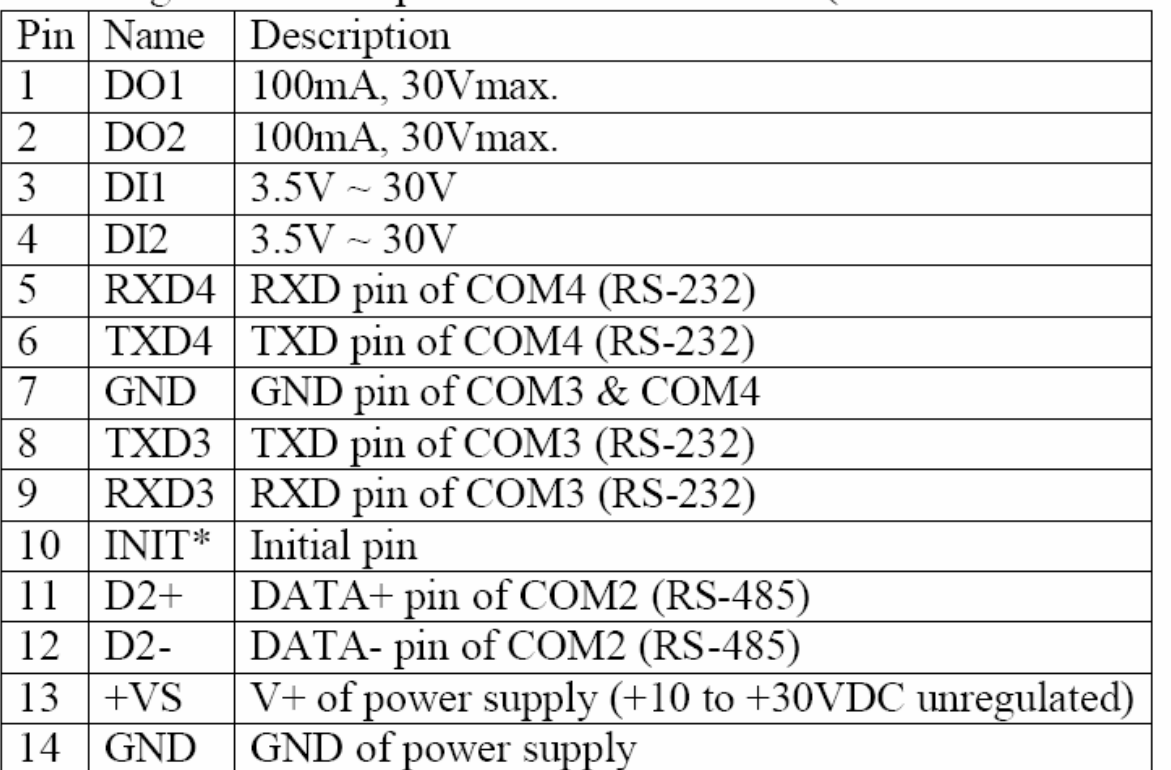

Pin assignment of 14-pin screw terminal block(7188XA/7188XAD):

Note: COM3=(TXD3, RXD3, GND), COM4=(TXD4, RXD4, GND), COM3&COM4 share the same GND-pin(pin 7)

Pin assignment of COM1 connector (DB-9 Male):

|   | Pin   Name | Description                         |
|---|------------|-------------------------------------|
|   | DCD        | Data Carrier Detect (RS-232)        |
| 2 | RXD        | Receives Data (JP1 select RS-232)   |
|   | $D1+$      | DATA+ of RS-485 (JP1 select RS-485) |
| 3 | <b>TXD</b> | Transmits Data (JP1 select RS-232)  |
|   | $D1-$      | DATA- of RS-485 (JP1 select RS-485) |
| 4 | <b>DTR</b> | Data Terminal Ready (RS-232)        |
| 5 | <b>GND</b> | Signal ground of RS-232             |
| 6 | <b>DSR</b> | Data Set Ready (RS-232)             |
| 7 | <b>RTS</b> | Request To Send (RS-232)            |
| 8 | <b>CTS</b> | Clear To Send (RS-232)              |
| 9 | RI         | Ring Indicator (RS-232)             |

Note: The COM1 can be used as a RS-232 or RS-485 port selected by JP1. Refer to Sec. 1.5 for JP1 settings. If JP1 is set in RS-232, the connector of COM1 is the same as the DB-9 RS-232 connector of the PC. If JP1 is set in RS-485, the COM1 can directly drive the 7000 series modules. Refer to Sec. 1.6.6 for wire connections.

## **2.6 Схема для загрузки программ (Program download)**

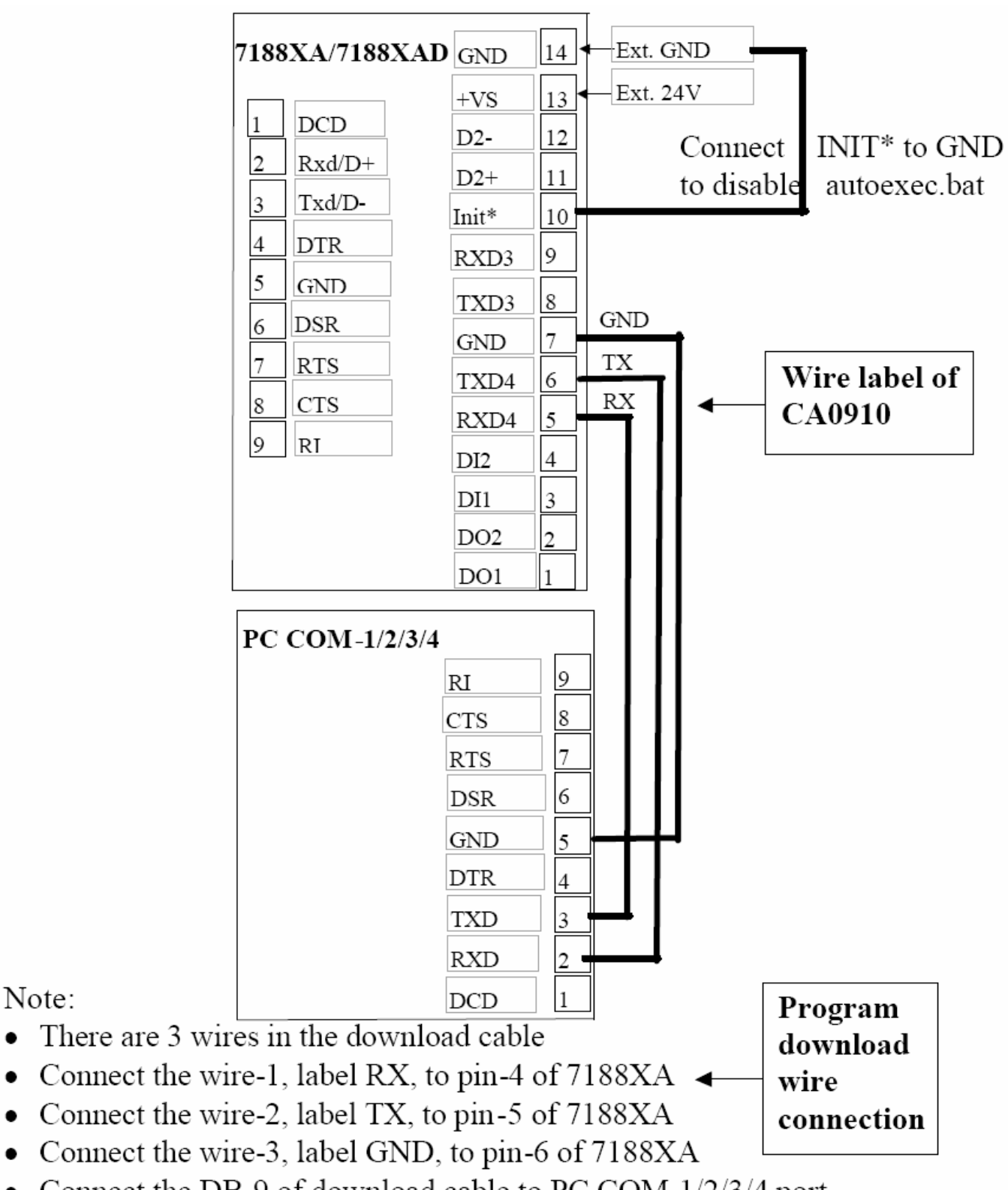

• Connect the DB-9 of download cable to PC COM-1/2/3/4 port

2.7 Выбор типа интерфейса порта ModBus(Jumper Setting) The JP1 setting of the 7188XA/7188XAD are given as follows.

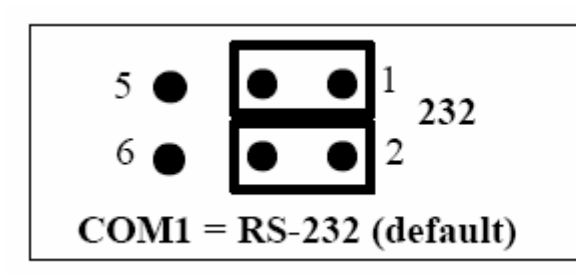

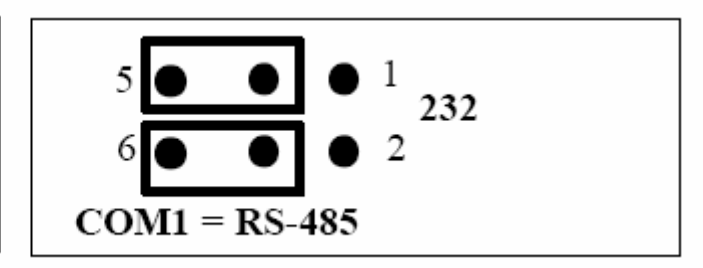

2.8 Использование EEPROM(СППЗУ) для настройки параметров шлюза. СППЗУ проектировано, чтобы хранить данные, которые не изменяются очень часто. Эти данные используются следующим образом:

• для хранения параметров настройки конфигурации адресации AS

• COM параметры настройки конфигурации порта ModBus

Цикл Стирание/запись СППЗУ ограничено, пользователь не должен изменять СППЗУ часто для тестирования. СППЗУ можно стереть/писать в отдельном байте, таким образом это очень удобно при процессе изменения конфигурации параметров.

Структура СППЗУ:

Имеется 8 блоков по 256 байт каждый. Блоки нумеруются от 0 до 7. Байты в блоке от 0 ло 255.

Для настройки параметров шлюза используются следующие блоки СППЗУ: 1. Блок с номером 0:

Байт 0 - сюда записывается код скорости обмена СОМ порта шины ModBus. Это число , которое соответствует выбранной из таблицы скорости:

 $\overline{5}$  $6<sup>1</sup>$  $\Omega$  $\overline{2}$ 3  $\overline{4}$  $\tau$ 1 - код

1200 2400 4800 9600 19200 38400 57600 115200 - скорость бит/сек

**Байт 1** – сюда записывается общее число контроллеров на шине Nova Net , с которыми будет происходить обмен данными. Это целое число от 1 до 255.

**Байт 2** – сюда записывается начальный адрес на шине Modbus , с которыми будет происходить обмен данными. Это целое число от 1 до 247.

**Байт 4,5 –** Это целое 16 битное число , куда записывается адрес шлюза на шине Nova Net . Адрес выбирается из допустимого диапазона от 31744 до 31999 . [1] раздел 2.1.3

#### 2**.Блок с номером 1**:

**Байт 0,1 -** Это целое 16 битное число , куда записывается адрес первого контроллера шины Nova Net.

**Байт 2,3 -** Это целое 16 битное число , куда записывается адрес второго контроллера шины Nova Net.

и.т.д.

**Байт 254,255 -** Это целое 16 битное число , куда записывается адрес 127 контроллера шины Nova Net.

#### 3**.Блок с номером 2** :

**Байт 0,1 -** Это целое 16 битное число , куда записывается адрес 128 контроллера шины Nova Net.

и.т.д.

**Байт 252,253 -** Это целое 16 битное число , куда записывается адрес 255 контроллера шины Nova Net.

Адреса контроллеров выбираются из допустимого диапазона от 0 до 28671 . [1] раздел 2.1.3 . **Адреса должны быть уникальными, т.е. не должно быть двух одинаковых.** По количеству их должно быть столько , сколько записано в байте 1 блока 0. Порядок назначения адресов произвольный.

## **2.9 Процедура параметризации EEPROM( СППЗУ).**

После того как Вы распланировали параметры настройки шлюза можно Приступить к процессу физической записи параметров в СППЗУ.

Для этого нужно выполнить действия по подключению средств для настройки и параметризации , описанные в п.2.6 и п. 2.10 . Далее нужно использовать команду

**use eeprom** cм. п. 2.10 раздел примеры команд.

Следующий рисунок содержит процедуру распечатки содержимого блока 0 СППЗУ побайтно и по словам :

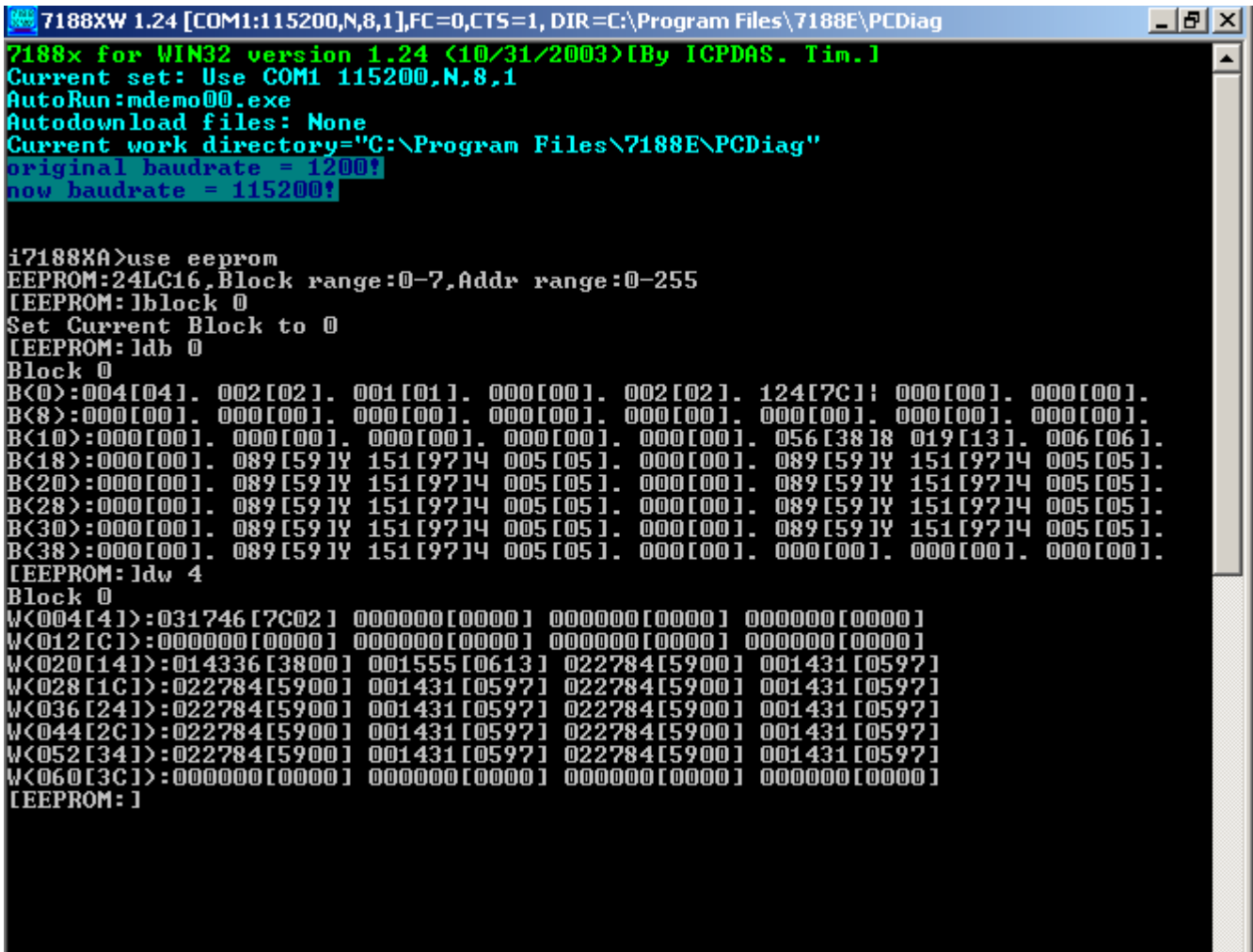

Например : скорость обмена по ModBus = 19200 бит/сек , количество контроллеров на шине Nova Net = 5 , адрес шлюза = 31746 , младший адрес Контроллера на шине ModBus = 1. Адреса контроллеров на шине Nova Net 17,1,20,127.25 . На следующем рисунке показана процедура ввода параметров.

7188XW 1.24 [COM1:115200.N.8.11.FC=0.CTS=1. DIR=C:\Program Files\7188E\PCDiag  $-|E| \times$ 7188x for WIN32 version 1.24 (10/31/2003)[By ICPDAS. Tim.]<br>Current set: Use COM1 115200.N.8.1 ▲ AutoRun:mdemo00.exe AutoKun:maemowy.exe<br>Autodownload files: None<br>Current work directory="C:\Program Files\7188E\PCDiag"<br>Current work directo = 1152000 1152000 haudvate ICP\_DAS MiniOS7 for I-7188XA Ver. 2.00 build 003,Jul 01 2005 17:44:55<br>SRAM:512K, FLASH MEMORY:512K<br>[CPU=RDC 8820-D] Serial number= 01 03 A7 B4 08 00 00 BC i7188XA>use eeprom<br>EEPROM:24LC16,Block range:0-7,Addr range:0-255<br>[EEPROM:]block 0 LEET NOTE ENTOIR to 0<br>Set Current Block to 0<br>LEEPROM: leb 0  $Block$   $0$ B(0)=4 --><br>B(1)=2 --><br>B(2)=1 --><br>B(3)=0 -->  $\begin{array}{c} 4 \\ 5 \end{array}$  $\blacksquare$ **IEEPROM: Jew 4** LEEPROM: Jew 4<br>Block 0<br>Word(4)=31746 --> 31745<br>Word(6)=0 --> .<br>LEEPROM: Jblock 1<br>Set Current Block to 1<br>LEEPROM: Jew 0 [EEPROM: lew 0<br>Block 1<br>Word(0)=7 --> 17<br>Word(2)=1 --> 1<br>Word(4)=0 --> 20<br>Word(6)=0 --> 227<br>Word(8)=0 --> 25<br>Word(10)=0 --> .<br>[EEPROM: ldw 0<br>[EEPROM: ldw 0 IEEPROM: 1dw 0<br>Block 1<br>W(000101):000017[0011] 000001[0001] 000020[0014] 000127[007F]<br>W(000101):000025[0019] 0000001[0000] 0000001[0000] 0000001[0000]<br>W(016[10]):000000100001 0000001[0000] 021569[5441] 012612[3144]<br>W(024[18 LEEPROM:Jdb W<br>Block 004[04]. 005[05]. 001[01]. 000[00]. 001[01]. 124[7C]| 000[00]. 0<br>B(8):000[00]. 000[00]. 000[00]. 000[00]. 000[00]. 000[00]. 000[00]. 000[00]. 0<br>B(10):000[00]. 000[00]. 000[00]. 000[00]. 000[00]. 000[00] 000 [ 00 ] . 000 [00 ] .<br>006 [06 ] . 005 [05 ]<br>005 [05 ]<br>005 [05 ] **005 [05** 1. 000[00]. [EEPROM: Idw 4 

#### **2.10 Средства для настройки и параметризации**

#### **Wiring**

- There is a download-cable, CA0910 or CA0910F for **7188xA**. Please connect this download-cable between PC's COM-port & COM4 of **7188xA**
- Apply a DC power to the +VS(pin 12) & GND(pin 13) of **7188xA**

Note:User can make this cable himself(pin 2-2, 3-3, 5-5)

## **Conneсtion to PC**

1. Please execute the 7188xw.exe first. This is a DOS execution file. You can execute this file in DOS-BOX under Windows¡CThe screen will looks as follows:

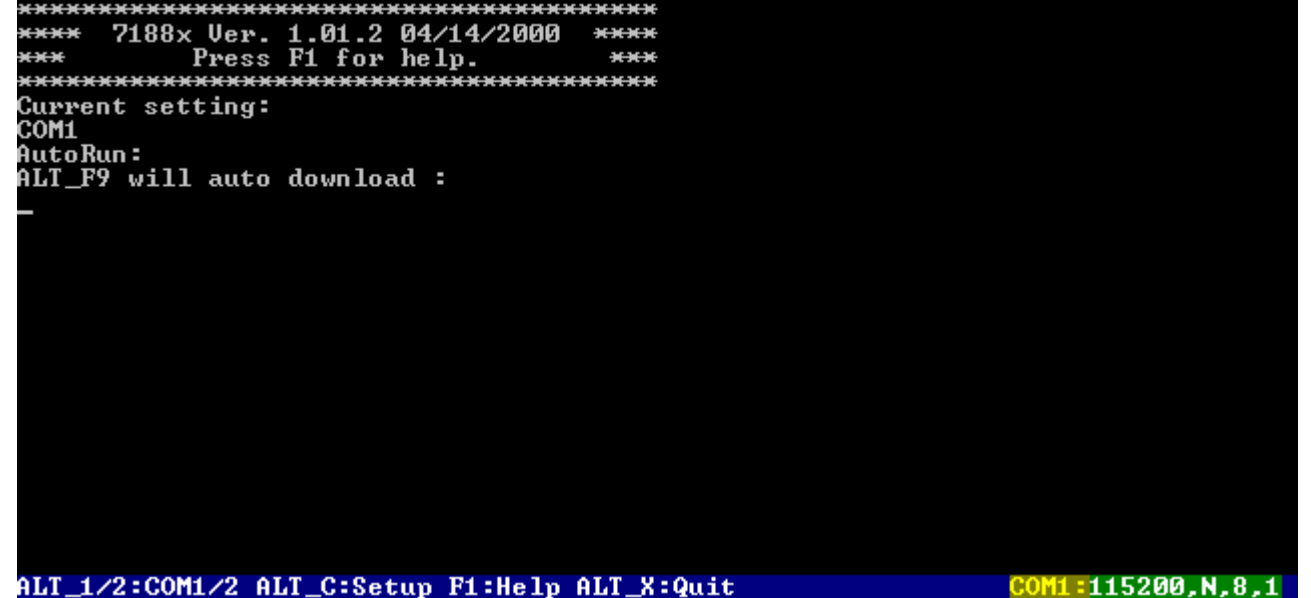

- 2. The default will be COM1. You can press **ALT\_2** for **COM2**
- 3. The data format must be set as 115200,N,8,1. You can press **ALT\_C** to change data format as follows:
	- o Press **LEFT/RIGHT KEY** will cange field, Press **ENTER KEY** will change to next field & press **Any KEY** for value change
	- o Press **ENTER KEY** in the last field will stop setting
	- o Press **ESC KEY** will cancel all changes
- 4. Power-up **7188xA**. There can be two different conitions based on the INIT\*.

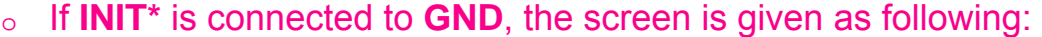

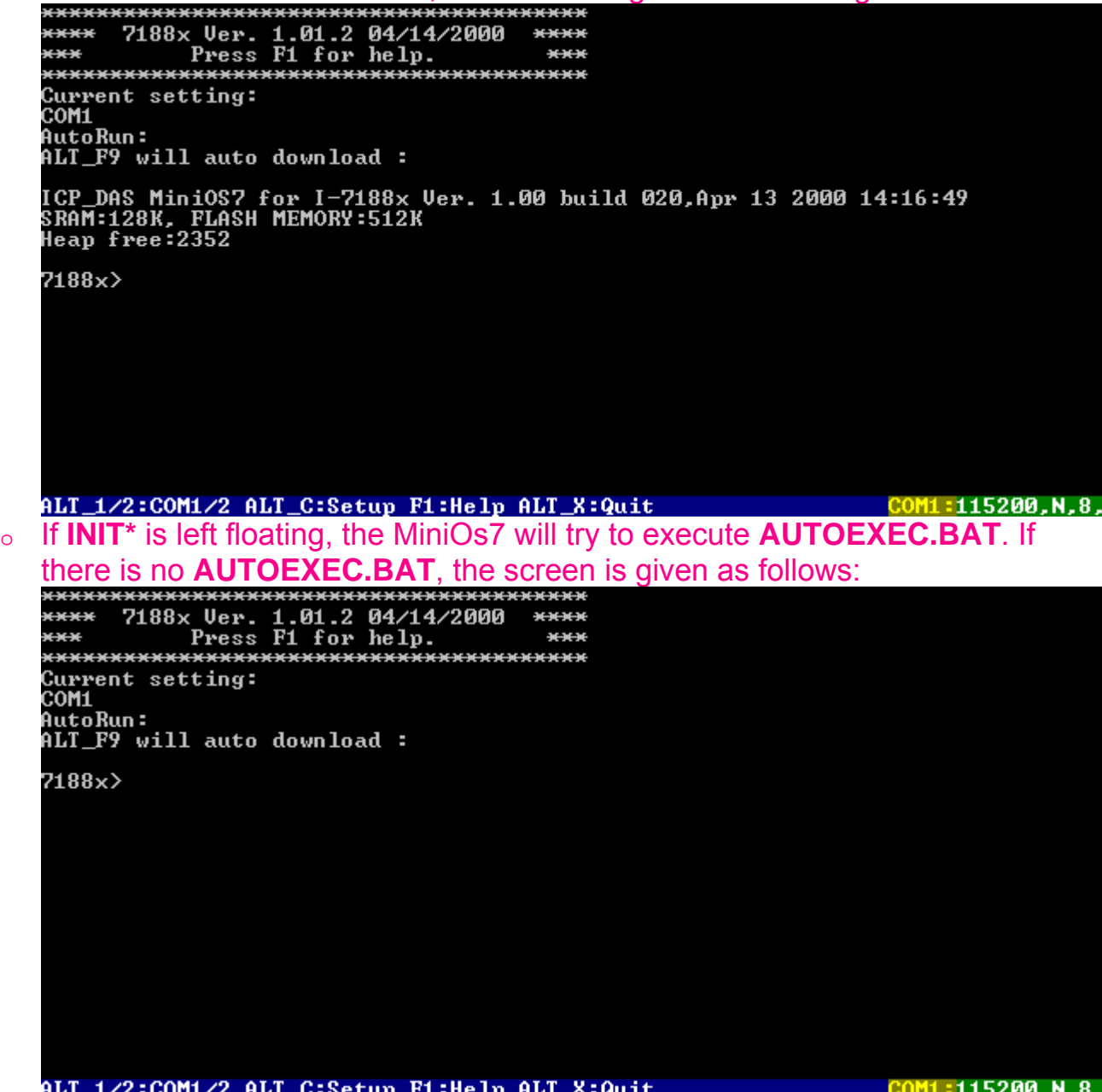

5. When the prompt **7188x>** is occurred, the MiniOS7 is ready for user's command

o For example, The **dir** command will show all files in **7188x/7521** as follows:

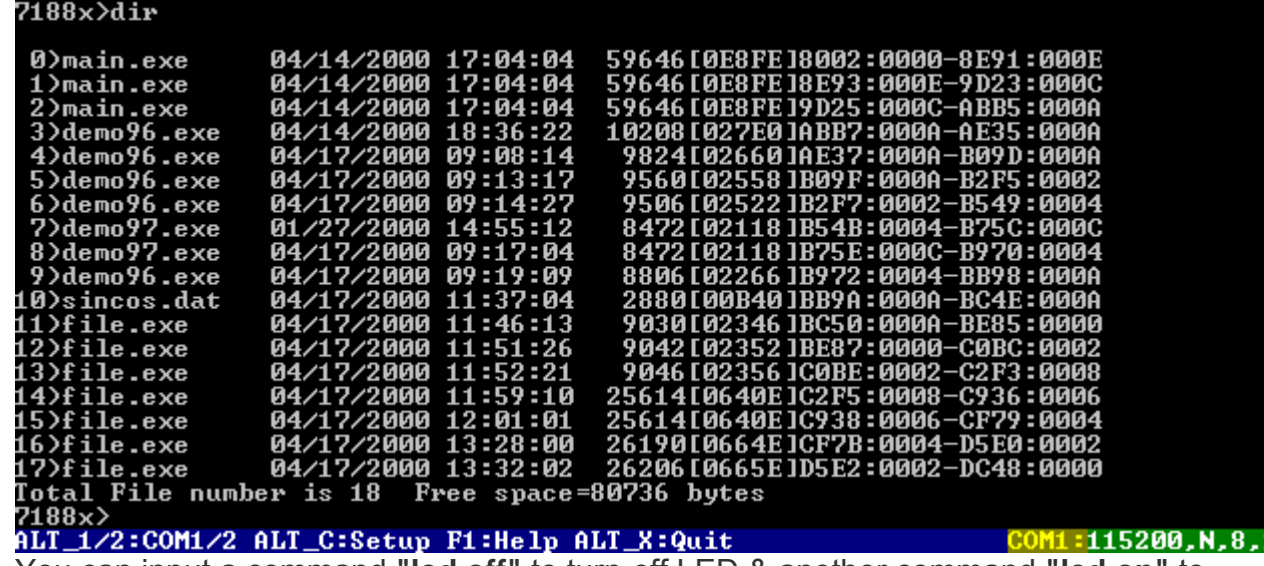

o You can input a command **"led off"** to turn-off LED & another command **"led on"** to turn-on LED

## **MiniOS7**

**MiniOs7** is designed for **7188x/7521** series.

The supported functions are given as following:

- 1. File download & execution.
- 2. Hardware diagnostic functions.
- 3. MiniOs7 Update function.
- 4. Execute the **EXE, COM or BAT** of DOS executable files.
- 5. support **AUTOEXEC.BAT** for program auto execution.

Note 1:It can execute some of DOS-executable file, not all of the DOS-executable files. It support some memory management functions as **INT 21H**, but does not support file system. Anyway, the application program can read files through the provided libraries. It can not execcute another **PROCESS** as **C's system()**.

Note 2:The **7188xw.exe** must be executed in PC-site for connection to MiniOs7.

#### **Commands of MiniOs7**

The commmand prompt of MiniOs7 is **7188x>**.

It is **7188>** for 7188 family & **8000>** for 8000 family.

#### **Command is not case-sensitive**.

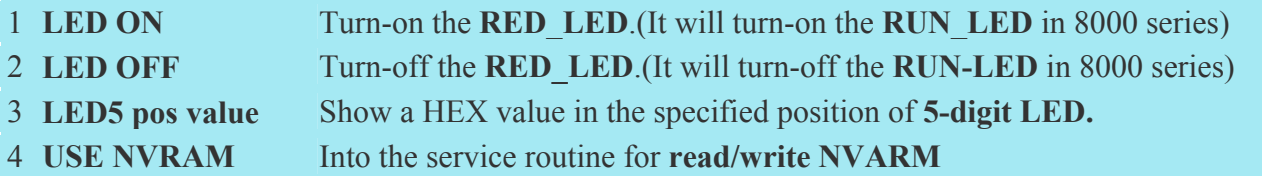

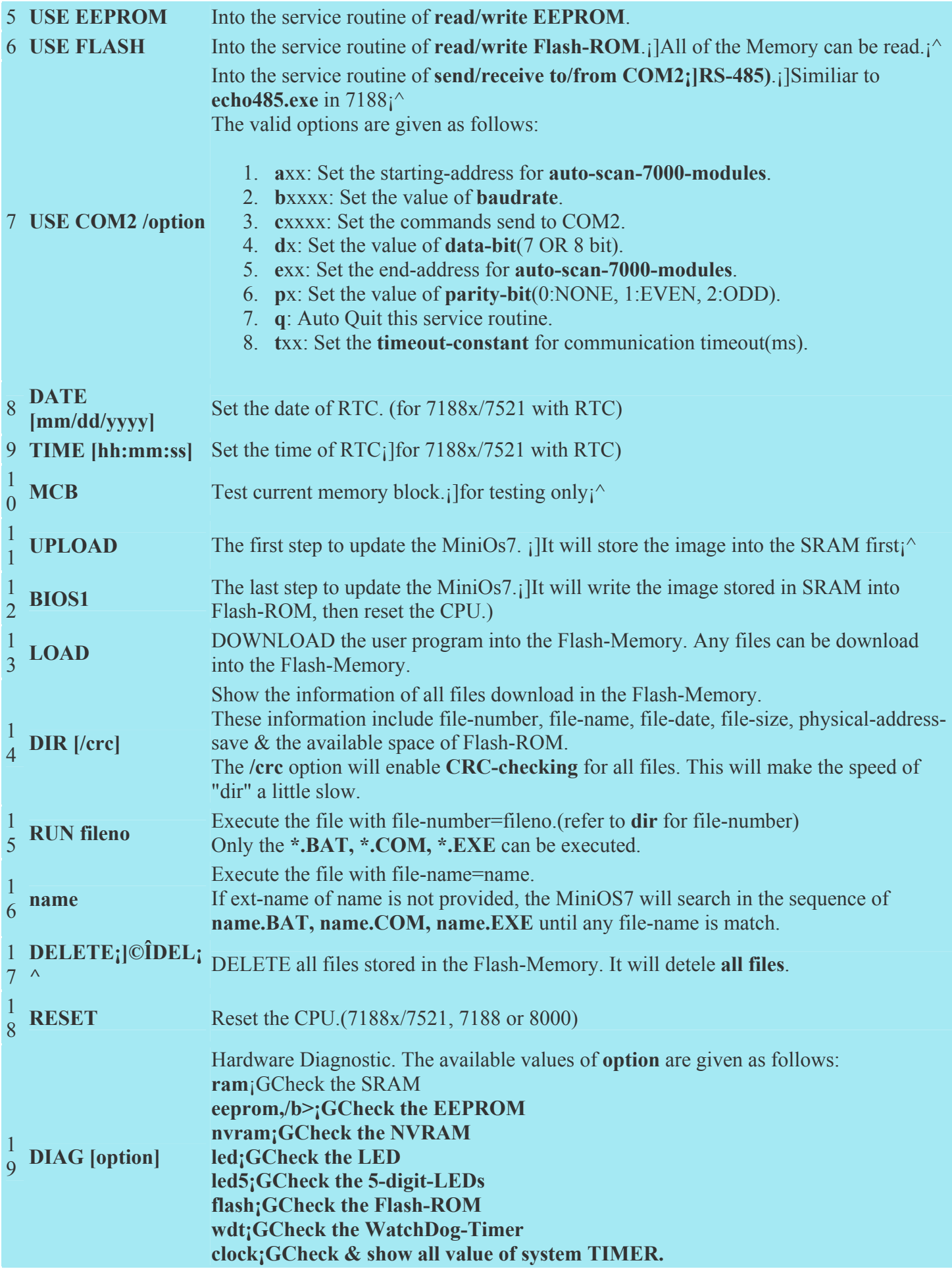

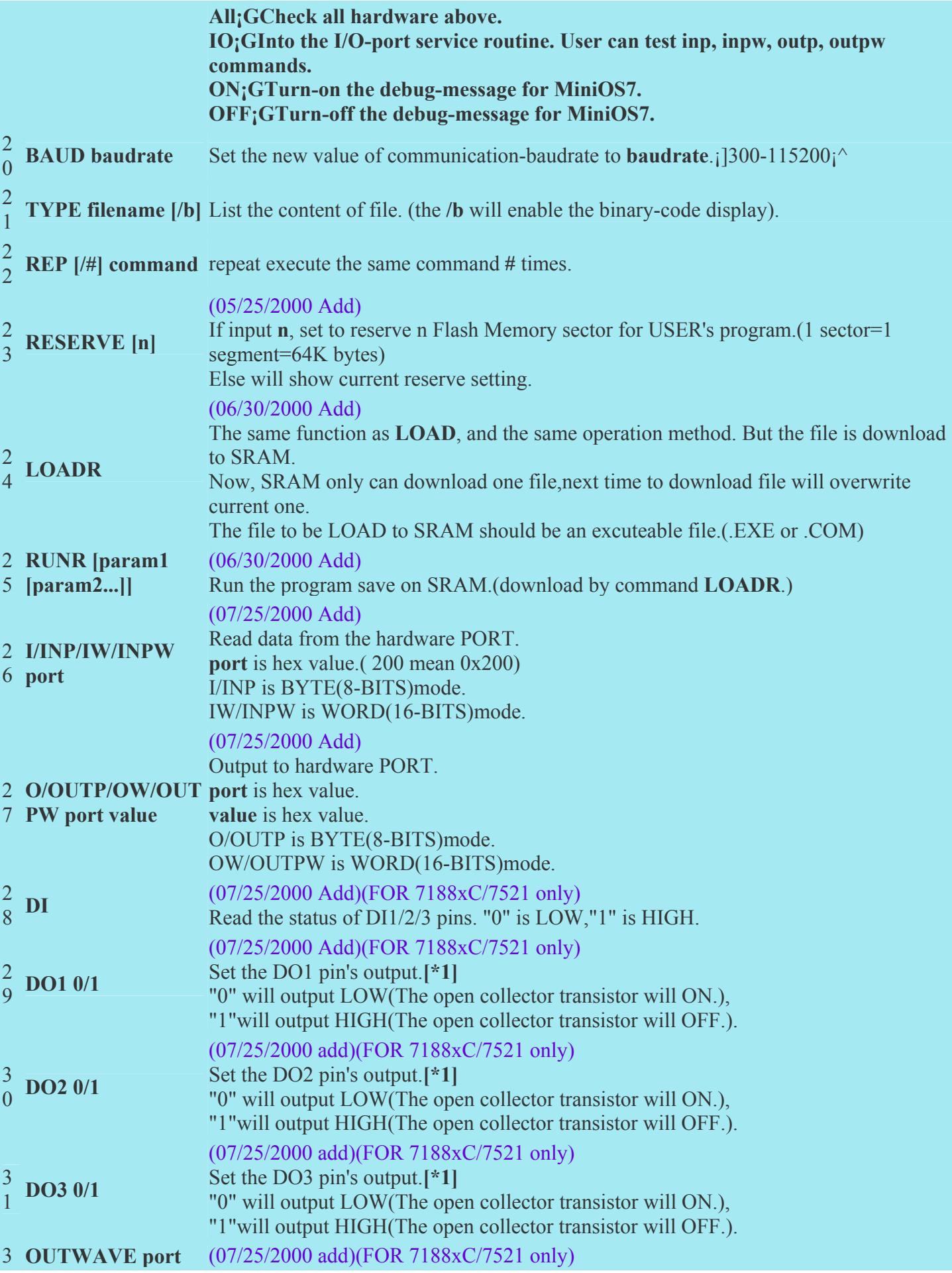

![](_page_25_Picture_211.jpeg)

## **Related Documentation**

- 1. The **7188x/7521** can be added a RTC for the ODM user.
- 2. **Init\*** pin
	- 1. **Programming Stage** --> Let **Init\*** pin connect to **GND**.

MiniOs7 will find the **Init\*** pin is connected to **GND**, so it will don't care the **Autoexec.bat** & enter the programming mode. In this mode, PC's monitor will act as the standard output of **7188x/7521**, PC's keyboard will act as the standard input of **7188x/7521**.

User can perform the following actions to design&debug program.

.download & execute program

.delete & erase the Flash-Memory

.read/write the memory of **7188x/7521**

.test all hardware of **7188x/7521**

.upgrade the MiniOs7

2. **Working Stage** --> Let **Init\*** pin floating(no connection).

MiniOs7 will serach & execute **AUTOEXEC.BAT**.

In this mode, MiniOs7 will not send any characters to COM1 before **AUTOEXEC.BAT** is executed. So COM1 can be used to link to any RS-232 device without any problem. When the user program defined in AUTOEXEC.BAT is finished, MiniOs7 will go to **Programming Stage**. User can continue his develop & debug steps.

- 3. The power-up time of **7188x/7521** is about 0.1 second. User can use **RESET** command to test it.
- 4. Most of application program designed for **7188** can be moved to **<7188x/7521>** with small modified as follows:

```
getch4,getch --> Getch
kbhit4,kbhit --> Kbhit
putch4,putchar --> Putch
ungetch4 --> Ungetch
printf --> Print
Is7188 --> Is7188x
(new function) --> Puts
(new function)--> Scanf(used to replace C's stanndard-scanf) 
(The kbhit() & getch() of C can be used in MiniOs7.)
```
- 5. The **7188x/7521** equips a Self-Tuner ASIC on all RS-485 port, so the application program **does not have to care about the send/receive direction control** on the half-duplex RS-485 network. Anyway, the application program must have to follow the the **send\_comand/wait\_response rule** on the half-duplex RS-485 network.
- 6. Waiting for solution:
	- 1. Can not support the QuickBASIC. **PS:**

1.Now also can support the **Large-Model** of **MSC**(Ver 1.02 or latter[05/18/2000]). 2.Also support to use **Turbo PASCAL**.(will release soon.)[11/17/2000]

- 7. Which Program will be executed?
	- (1)The same filename can be download into Flash-Memory many times.

(2)If user input **filename & Enter**, then the last download **filename** will be executed. (3)if user input **run N**, then the file with file-number **N** will be executed. (Use **Dir** to show the filenumber of all files). So you can modify the same file into many different files, then compiler & download all these files one-by-one into the Flash-Memory. And use **Run N** to test & compare these different results one-by-one.

- 8. The functions of **7188xw.exe** are very similiar to **7188.EXE** (for 7188). The major difference between **7188xw.exe and 7188.exe** is the **DOWNLOAD** fucntion.
- 9. The application program designed for **7188** must be modified a little for moving to **7188x/7521**.
- 10. The **COM1 & COM2** of **7188** are **16C550**-compatible. The **COM1 & COM2** of **7188xC/7521** are not **16550**-compatible.

The **COM1 & COM2 of 7188x/7521** are compatible to **COM3 & COM4 of 7188**.

11. 7188xw.exe support **F2,F5,F6,F8,F9** to auto-DOWNLOAD & execution.

## **Command Examples**

#### 1. **use eeprom**

- o **BLOCK¡]0-7¡^** --> select the active block
- o **d[b|w|L] address** --> dump the continue 64 bytes data start from address. b:unit=byt, w:unit=word, L:unit=long wrrd.
- o **E[b|w|L] address** --> write continue 64 bytes data start from address. b:unit=byte, w:unit=word, L:unit=long word. It will show the old value first, then waiting for new value. After input the new value, the next old value will be shown & waiting for input. The **.** can stop this command.
- o **Quit or exit** --> return to the original mode.

**[EEPROM:]block 4 Set the active Block to 4 [EEPROM:]d 0 Block 4 B(000):004[04]. 005[05]. 006[06]. 007[07]. 008[08]. 009[09]. 010[0A]. 011[0B]. B(008):012[0C]. 013[0D]. 014[0E]. 015[0F]. 016[10]. 017[11]. 018[12]. 019[13]. B(016):020[14]. 021[15]. 022[16]. 023[17]. 024[18]. 025[19]. 026[1A]. 027[1B]. B(024):028[1C]. 029[1D]. 030[1E]. 031[1F]. 032[20] 033[21]! 034[22]" 035[23]# B(032):036[24]\$ 037[25]% 038[26]& 039[27]' 040[28]( 041[29]) 042[2A]\* 043[2B]+ B(040):044[2C], 045[2D]- 046[2E]. 047[2F]/ 048[30]0 049[31]1 050[32]2 051[33]3 B(048):052[34]4 053[35]5 054[36]6 055[37]7 056[38]8 057[39]9 058[3A]: 059[3B]; B(056):060[3C]< 061[3D]= 062[3E]> 063[3F]? 064[40]@ 065[41]A 066[42]B 067[43]C [EEPROM:]e 0 Block 4**   $B(0)=4$  --> 0  $B(1)=5$  --> 1  $B(2)=6$  --> 2 **B(3)=7 --> 3**   $B(4)=8$  --> . **[EEPROM:]ew 4 Block 4 Word(4)=2312 --> 123 Word(6)=2826 --> 124 Word(8)=3340 --> 1255 Word(10)=3854 --> . [EEPROM:]dw 4 Block 4 W(004):000123[007B] 000124[007C] 001255[04E7] 003854[0F0E] W(012):004368[1110] 004882[1312] 005396[1514] 005910[1716] W(020):006424[1918] 006938[1B1A] 007452[1D1C] 007966[1F1E] W(028):008480[2120] 008994[2322] 009508[2524] 010022[2726] W(036):010536[2928] 011050[2B2A] 011564[2D2C] 012078[2F2E] W(044):012592[3130] 013106[3332] 013620[3534] 014134[3736] W(052):014648[3938] 015162[3B3A] 015676[3D3C] 016190[3F3E] W(060):016704[4140] 017218[4342] 017732[4544] 018246[4746] [EEPROM:]dl 0 Block 4 L(000):00050462976[00000100] 00008126587[0000007B] L(008):00252576999[000004E7] 00319951120[00001110] L(016):00387323156[00001514] 00454695192[00001918] L(024):00522067228[00001D1C] 00589439264[00002120] L(032):00656811300[00002524] 00724183336[00002928] L(040):00791555372[00002D2C] 00858927408[00003130] L(048):00926299444[00003534] 00993671480[00003938] L(056):01061043516[00003D3C] 01128415552[00004140]** 

**[EEPROM:]exit 7188x>**

## **Using (7188xw.exe)**

- 1. 7188xw.exe must be executed in PC.
- 2. **ALT\_1** --> select PC's COM1
- 3. **ALT\_2** --> select PC's COM2
- 4. **ALT\_C** --> change **baudrate & data format**.
- Press **ENTER** to confirm the setting.
- Press **LEFT/RIGHT-ARROW KEY** to select different field.
- Press **ANY KEY** to switching between different value.
- Press **ENTER** in the last field will stop this operation.
- 5. **ALT\_D** --> Set the date of RTC as same as PC's date.
- 6. **ALT\_T** --> Set the time of RTC as same as PC's time.
- 7. **ALT\_E** --> Switch to download file mode, then user must input the download filename. **(Please don't**

#### **press ALT\_E before the MiniOs7's request message)**

- 8. **ALT\_L** --> Switch to line-mode. In line-mode, all characters-pressed will not send to COM until the
- ENTER is pressed. It is designed for 7000 testing. Press ALT\_L again will return to the original mode.
- 9. **ALT\_X** --> Quit the 7188xw.exe.
- 10. **F2** --> Set the filename for download (no download operation)
- 11. **F5** --> execute the file specifed by use F2 function.
- 12. **F6** --> Set the input areguments of the execution file (max. 4 arguments). Use **\*** as a end-indicator if the number of argument < 4.
- 13. **F8** --> F8=F9+F5
- 14. **F9** --> Download the file specifed by F2.
- 15. **ALT F2** --> Set multiple filenames for download. (max.=10, use \* as a end-indicator if number of file < 10)(04/14/2000)
- 16. **ALT F9** --> download all files specified by **ALT** F2.(04/14/2000)
- 17. **CTRL F2** --> View the COM1 & COM2 at the same time. It is dsigned for easy testing.
- Press **ALT X** will return to the original mode.
- Press **TAB** can switch the cursor between these two windows.
- 18. **F10**Auto download and excute, the same function as F8,but the file is download to SRAM, and will
- overwrite last download file.(06/30/2000)
- 19. **F12**For 7521/7522/7523 to test RS-232.(07/04/2000)

# **3. Literature references and links**

[1] MODICON Reference Guide PI-MBUS-300 Rev. B

[2] MODBUS over Serial Line, Specification & Implementation Guide V1.0

[3] MODBUS Application Protocol Specification V1.1

[4] www.modbus.org

The Modbus specifications can be downloaded officially from the Web site after personal registration.